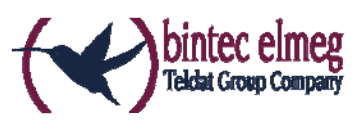

# **Release Notes** System Software 10.1.21 PED

# **Inhalt**

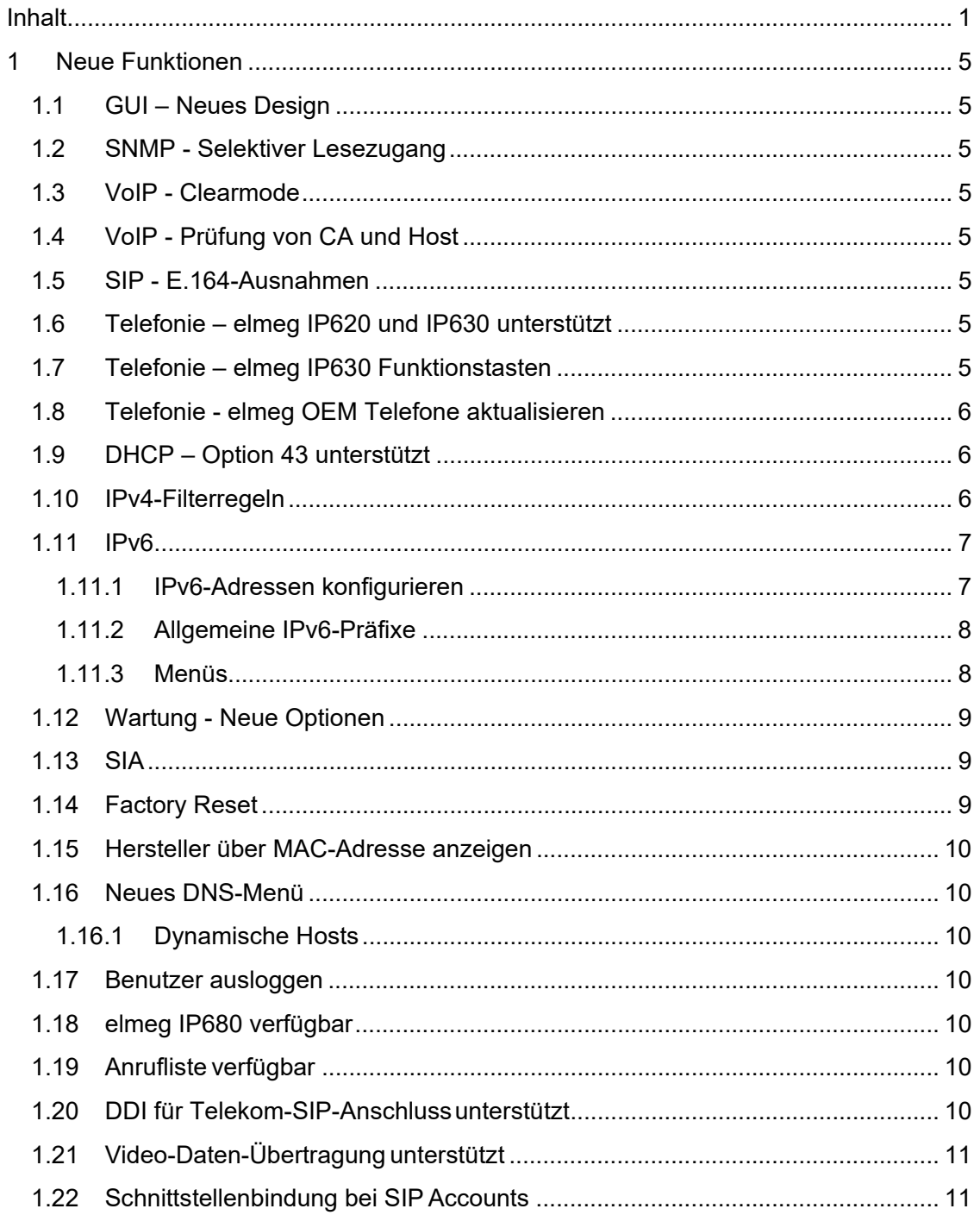

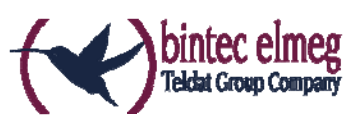

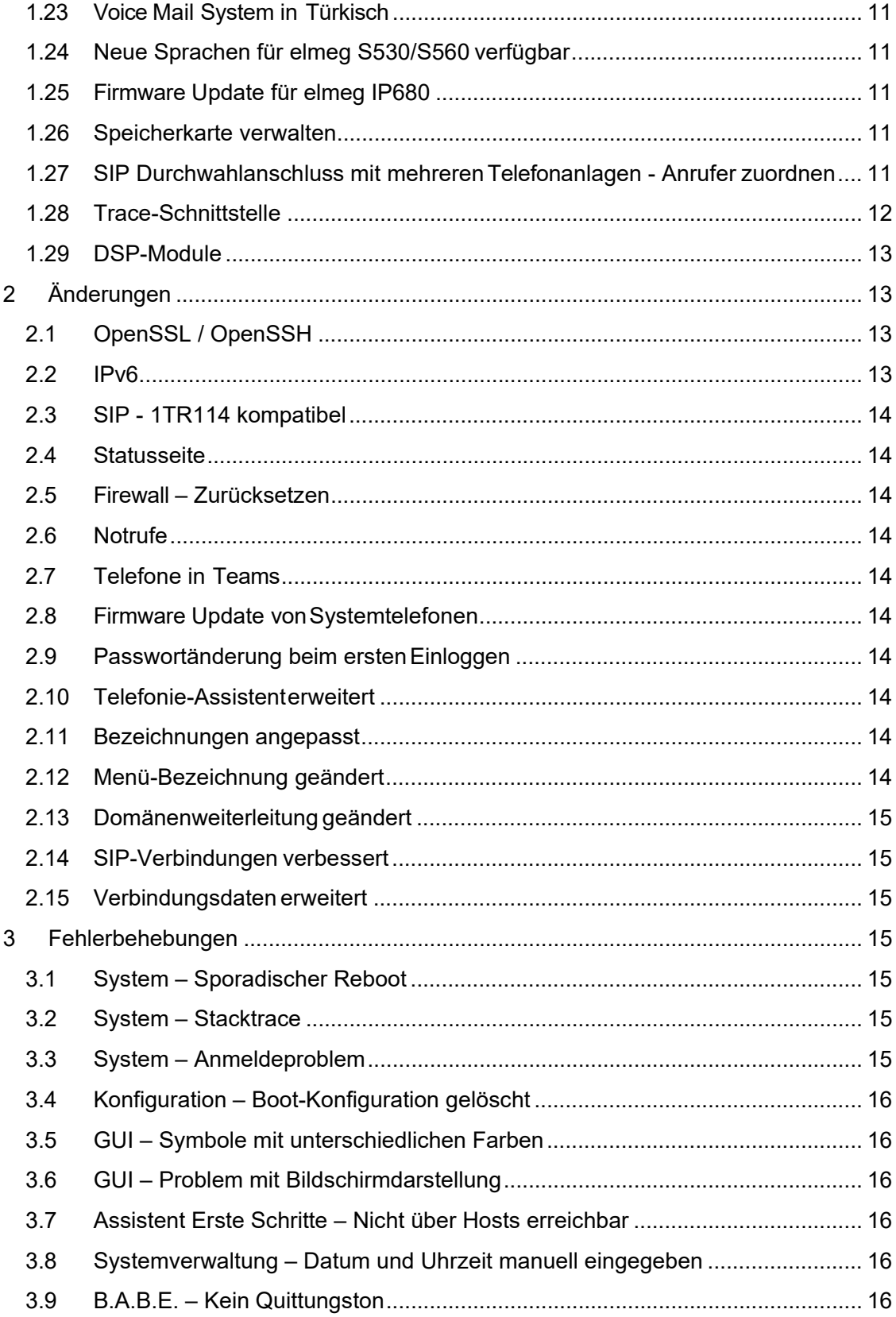

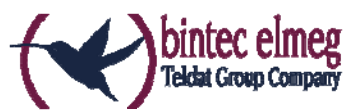

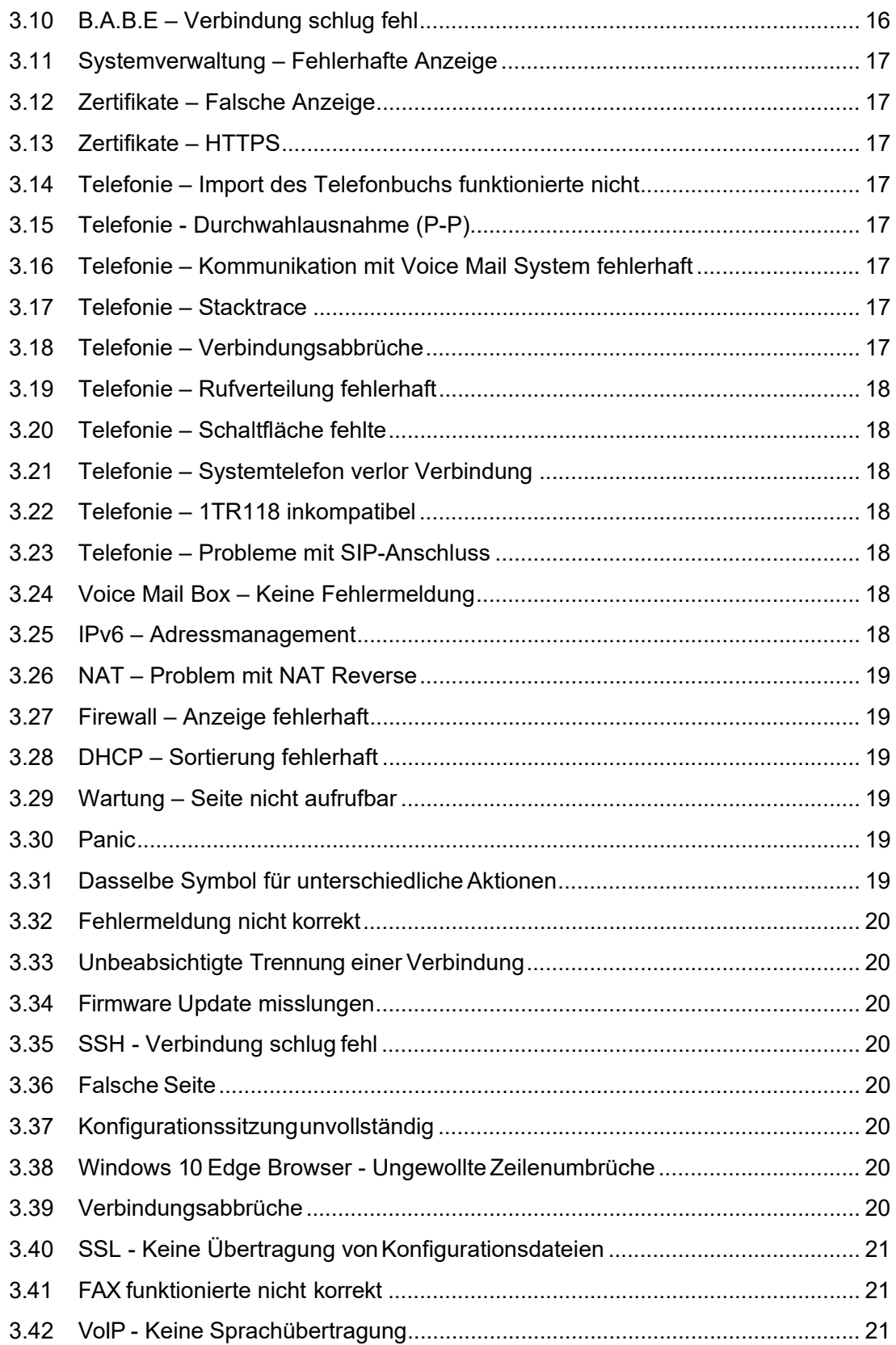

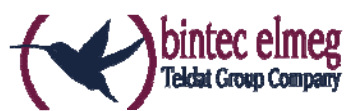

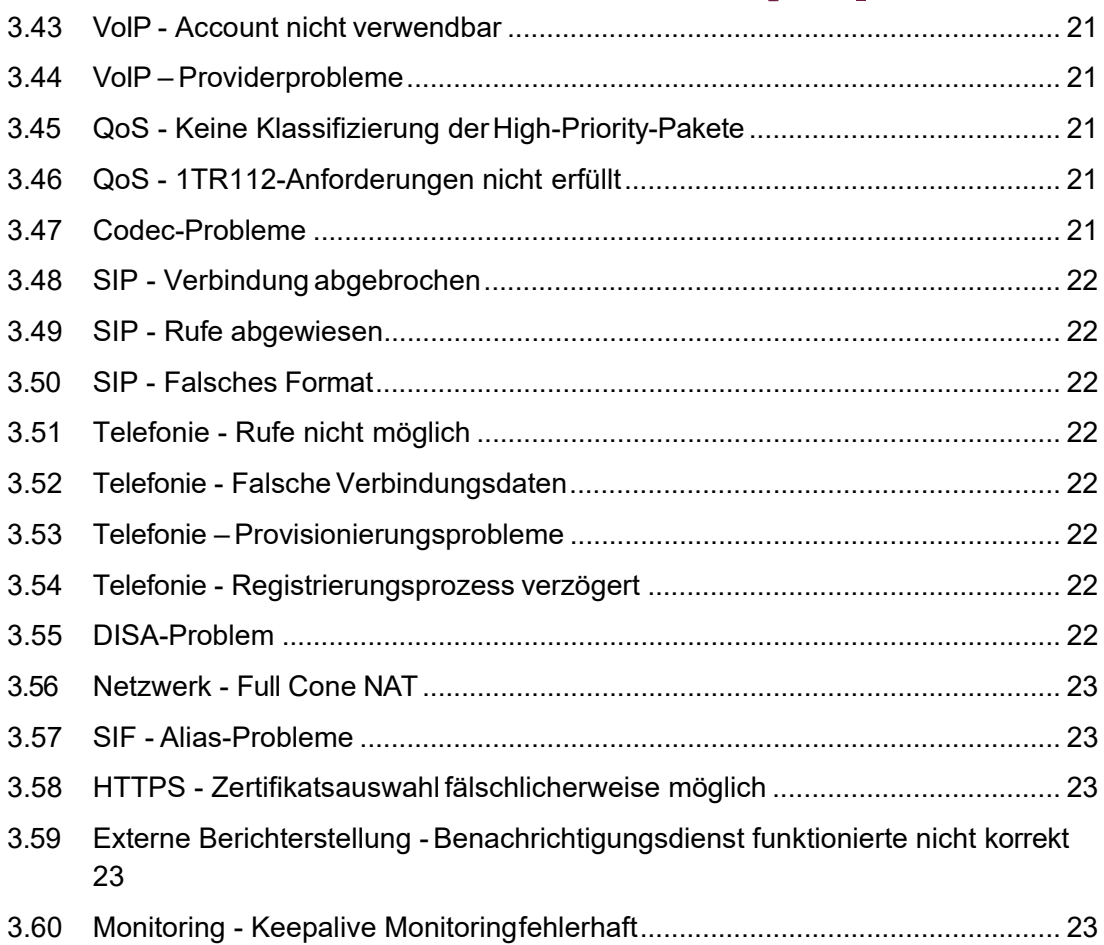

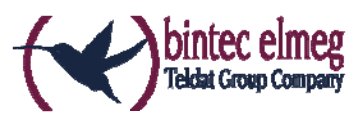

# **1 Neue Funktionen**

# **1.1 GUI – Neues Design**

Das Graphical User Interface (GUI) unserer Geräte hat ein neues Aussehen auf der Basis von Material Design Lite (MDL) erhalten.

# **1.2 SNMP - Selektiver Lesezugang**

Mit System Software 10.1.21 wurde die Möglichkeit eines selektiven Lesezugangs über SNMPv3 implementiert. Über Regeln können Benutzer mit eingeschränkten Rechten angelegt werden, d.h. ein Benutzer "sieht" ausschließlich die für ihn festgelegten MIB-Parameter und kann daher nur bestimmte Aktionen ausführen. Die MIB-Parameter können einzeln oder in Gruppen als Set definiert werden. Sie können zum Beispiel Benutzer anlegen, die verschiedene MIB-Parameter auslesen können, um den Status des mobilen Netzwerks zu überwachen.

Die Konfiguration erfolgt über die SNMP-Shell mithilfe der MIB-Variable **SNMPAccessLevel**=*rule-based* in der MIB-Tabelle **biboAdmLoginTable**. Die Regeln und Einträge für die Zugangsbeschränkung werden über die neuen MIB-Tabellen **snmpAccessRuleTable** und **snmpItemSetTable** realisiert. Die Regeln werden einem Benutzer über die MIB-Variable **biboAdmLoginSNMPAccessRuleFirst** zugeordnet.

# **1.3 VoIP - Clearmode**

Mit System Software 10.1.21 unterstützen unsere Geräte im PBX-Modus "Clearmode" nach RFC 4040 an analogen Modems.

# **1.4 VoIP - Prüfung von CA und Host**

Ab System Software 10.1.21 können Certification Authority (CA) und Host geprüft werden, wenn ein Zertifikat verwendet wird.

# **1.5 SIP - E.164-Ausnahmen**

Nummern, die über einen SIP-Provider vom Typ *Deutschland LAN* / *SIP-Durchwahl* gewählt werden, werden automatisch nach E.164 konvertiert. Sonder- und Notfallnummern sind von dieser E.164-Umsetzung ausgenommen. Mit System Software 10.1.21 wurden Sonderrufnummern konfigurierbar gemacht. Sie finden diese bei einer Telefonanlage im Menü **Anrufkontrolle -> Ausgehende Dienste - >Sonderrufnummern**.

# **1.6 Telefonie – elmeg IP620 und IP630 unterstützt**

Mit System Software 10.1.21 werden die Telefone elmeg IP620 und elmeg IP630 unterstützt.

# **1.7 Telefonie – elmeg IP630 Funktionstasten**

Wenn ein elmeg IP630 an eine elmeg TK-Anlage angeschlossen ist, können über die Funktionstasten des Telefons Leistungsmerkmale der TK-Anlage gesteuert werden. Über ein- und dieselbe Taste (Makrotaste) kann ein Leistungsmerkmal ein- oder

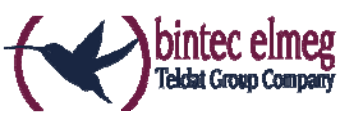

ausgeschaltet werden. Beim Einschalten wird zusätzlich die LED der Taste eingeschaltet. Die Tasten sind programmierbar und können mit folgenden Funktionen belegt werden:

- Benutzerdefiniert: beliebig programmierbar
- Nachtmodus: Umschalten Tag/Nacht
- CFU/CFB/CFNR: Rufumleitung ein- bzw. ausschalten
- Team-Signalisierung: sich in ein Team einloggen bzw. aus einem Team ausloggen

Hinweis: Beachten Sie, dass das Ein- bzw. Ausschalten der Tasten nicht mit den Leistungsmerkmalen, die über das GUI eingerichtet werden, synchronisiert wird. Wenn z. B. im GUI eine Rufumleitung für das Telefon eingerichtet wird, leuchtet die entsprechende Taste am Telefon nicht.

# **1.8 Telefonie - elmeg OEM Telefone aktualisieren**

Mit System Software 10.1.21 wurde im Menü **Wartung -> Aktualisierung Systemtelefone -> elmeg OEM** die Option **Automatische Aktualisierung von externem Server** hinzugefügt. Sie können damit einstellen, ob elmeg OEM-Telefone auf einem externen Server nach einer neue Software-Version suchen sollen und diese gegebenenfalls auf die entsprechenden Telefone geladen werden soll. Sie können die Telefone auch zur sofortigen Aktualisierung aktivieren.

# **1.9 DHCP – Option 43 unterstützt**

Mit System Software 10.1.21 können im Menü **Lokale Dienste** -> **DHCP-Server** -> **DHCP-Konfiguration** -> **Neu** -> **Erweiterte Einstellungen** herstellerspezifische Informationen (Vendor Class ID; DHCP Option 43) übermittelt werden, die bestimmte IP-Telefone wie zum Beispiel elmeg IP620 und elmeg IP630 zur Identifizierung und Herstellung einer Verbindung benötigen.

# **1.10 IPv4-Filterregeln**

#### **Hinweis**

Ab Systemsoftware 10.1.21 hat sich das Konzept der IPv4-Filterregeln grundlegend geändert.

In IPv4 stehen vertrauenswürdige bzw. nicht vertrauenswürdige Zonen in vergleichbarer Weise zur Verfügung wie in IPv6. In der SIF gelten initial alle LAN-Schnittstellen als vertrauenswürdig, alle WAN-Schnittstellen als nicht vertrauenswürdig.

Im Menü **Firewall**->**Richtlinien**->**IPv4-Filterregeln** können Sie mit Hilfe der Schaltfläche unter **Vertrauenswürdige Schnittstellen** eine IPv4-Schnittstellenliste anzeigen lassen und kennzeichnen, welche Schnittstellen vertrauenswürdig sind.

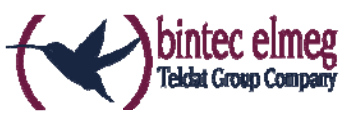

Bei IPv4 ist darüber hinaus im Menü LAN->IP-Konfiguration->Schnittstellen-> <sup>2</sup>das Feld **Sicherheitsrichtlinie** betroffen.

# **1.11 IPv6**

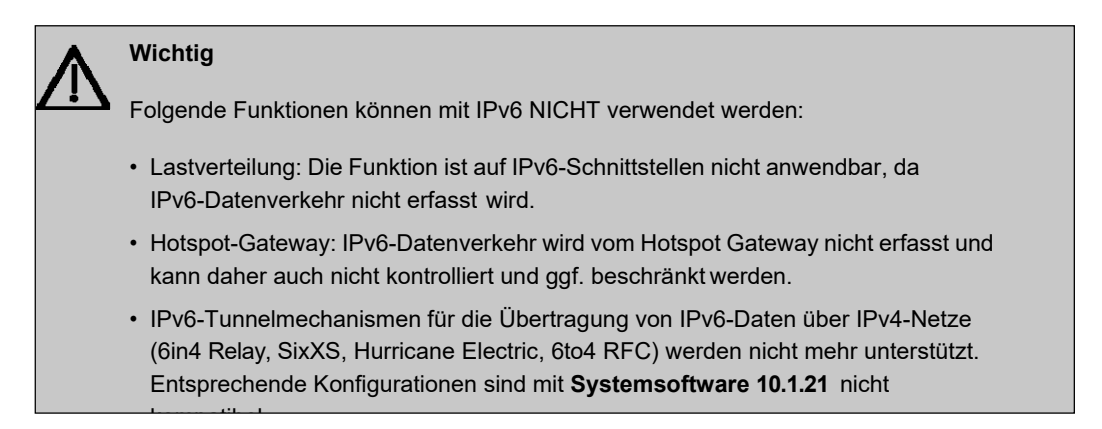

Mit Systemsoftware 10.1.21 steht IPv6 für alle bintec Router zur Verfügung.

#### 1.11.1 **IPv6-Adressen konfigurieren**

Zusätzlich zu IPv4-Adressen können Sie IPv6-Adressen verwenden.

Im Folgenden sehen Sie ein Beispiel für eine IPv6-Adresse:

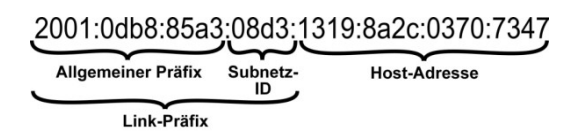

Ihr Gerät kann auf einer Schnittstelle entweder als Router oder als Host agieren. In der Regel agiert es auf den LAN-Schnittstellen als Router und auf den WAN- sowie den PPP- Verbindungen als Host.

Wenn Ihr Gerät als Router agiert, so können seine eigenen IPv6-Adressen folgendermaßen gebildet werden: ein Link-Präfix kann von einem Allgemeinen Präfix (siehe **Allgemeine IPv6-Präfixe** weiter unten) abgeleitet werden oder Sie können einen statischen Wert eingeben. Eine Host-Adresse kann über *Auto eui-64* erzeugt werden, für weitere Host- Adressen können Sie statische Werte eingeben.

Wenn Ihr Gerät als Router agiert, so verteilt es den konfigurierten Link-Präfix in der Regel per Router Advertisements an die Hosts. Über einen DHCP-Server werden Zusatzinforma tionen, wie z. B. die Adresse eines Zeitservers, an die Hosts übermittelt. Der Client kann sich seine Host-Adresse entweder über Stateless Address

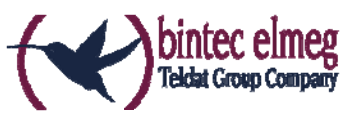

Autoconfiguration (SLAAC) erzeugen oder diese Adresse von einem DHCP-Server zugeteilt bekommen.

Verwenden Sie für den oben beschriebenen Router-Modus im Menü **LAN**->**IP-Konfiguration**->**Schnittstellen**->**Neu** die Einstellungen **IPv6-Modus** = *Router (Router-Advertisement übermitteln)*, **DHCP-Server** *Aktiviert* und **IPv6- Adressen Hinzufügen**.

Wenn Ihr Gerät als Host agiert, wird ihm ein Link-Präfix von einem anderen Router per Router Advertisement zugeteilt. Die Host- Adresse wird dann per SLAAC automatisch erzeugt. Zusatzinformationen, wie z. B. der Allgemeine Präfix vom Provider oder die Adresse eines Zeitservers können per DHCP bezogen werden. Verwenden Sie dazu im Menü **LAN**->**IP-Konfiguration**->**Schnittstellen**->**Neu** die Einstellungen **IPv6-Modus** = *Host*, **Router Advertisement annehmen** *Aktiviert* und **DHCP-Client** = *Aktiviert*.

#### **1.11.2 Allgemeine IPv6-Präfixe**

**Allgemeine IPv6-Präfixe** werden in der Regel von IPv6-Providern vergeben. Sie können statisch zugewiesen oder über DHCP bezogen werden. Meist handelt es sich um /48- oder /56-Netze. Aus diesen Allgemeinen Präfixen können Sie /64-Subnetze erzeugen und in Ihrem Netz weiterverteilen lassen.

Das Konzept der Allgemeinen Präfixe hat zwei entscheidende Vorteile:

- Zwischen Provider und Kunde genügt eine einzige Route.
- Wenn der Provider einen neuen Allgemeinen Präfix per DHCP zuteilt oder einen statisch zugeteilten Allgemeinen Präfix ändern muss, haben Sie als Kunde keinen oder wenig Konfigurationsaufwand: Über DHCP erhalten Sie den neuen Allgemeinen Präfix automatisch. Im Falle des statisch zugeteilten Allgemeinen Präfixes müssen Sie diesen einmal in Ihr System eingeben. Alle aus diesem Allgemeinen Präfix abgeleiteten Subnetze und IPv6-Adressen ändern sich bei einem Update des Allgemeinen Präfixes automatisch.

#### **1.11.3 Menüs**

Folgende Menüs stehen für die Konfiguration von IPv6 zur Verfügung:

- **Assistenten**->**Erste Schritte** ->**Grundeinstellungen**: Hier können Sie grundlegende IPv6-Einstellungen über den Assistenten **Erste Schritte** festlegen. Erklärungen zu den angezeigten IPv6-Parametern können Sie über das Fragezeichen in der Überschrift aufrufen.
- **LAN**->**IP-Konfiguration**->**Schnittstellen**->**Neu**: Hier konfigurieren Sie die gewünschten Schnittstellen für IPv6.
- **LAN->IP-Konfiguration->Schnittstellen-> D**: Hier können Sie alle IPv4- und IPv6-Adressen der entsprechenden Schnittstelle einsehen.

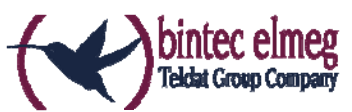

- **Netzwerk**->**Routen**->**Konfiguration von IPv6-Routen** : In diesem Menü legen Sie neue IPv6-Routen an oder verändern bereits angelegte Routen.
- **Netzwerk**->**Routen**->**IPv6-Routingtabelle**: Hier wird wird eine Liste aller im System aktiven IPv6-Routen angezeigt.
- **Netzwerk**->**Allgemeine IPv6-Präfixe**->**Konfiguration eines Allgemeinen Präfixes** : Hier legen Sie neue Allgemeine Präfixe für IPv6 an oder verändern bereits angelegte Allgemeine Präfixe.
- **Firewall**->**Richtlinien**->**IPv6-Filterregeln**->**Neu**: Hier können Sie Filterregeln für IPv6 konfigurieren.
- **Firewall**->**Schnittstellen**->**IPv6-Gruppen**->**Neu**: Sie können die IPv6- Schnittstellen zu Gruppen zusammenfassen.
- **Firewall**->**Adressen**->**Adressliste**: Hier wird eine Liste aller konfigurieren Adressen an- gezeigt. Sie können neue (IPv6-)Adressen anlegen.
- **Firewall**->**Adressen**->**Gruppen**->**Neu**: Hier können Sie Adressen zu Gruppen zusammenfassen.
- **Lokale Dienste**->**DNS**->**DNS-Server**->**Neu**: Hier können Sie einen DNS-Server für IPv6 anlegen.
- **Lokale Dienste**->**DNS**->**Dynamische Hosts**: Hier werden die über DHCPv6 gelernten DNS-Einträge angezeigt. Sie sehen zum Beispiel die per DHCPv6 zugewiesenen IPv6-Adressen.
- **Lokale Dienste**->**DHCPv6-Server**: Hier können Sie Ihr Gerät als DHCPv6- Server konfigurieren.
- **Wartung**->**Diagnose**->**Ping-Test**
- **Wartung**->**Diagnose**->**Traceroute-Test**.

Eine detaillierte Beschreibung von IPv6 finden Sie im Handbuch Ihres Geräts.

# **1.12 Wartung - Neue Optionen**

Ab Systemsoftware 10.1.21 stehen bei allen Geräten, bei denen eine SD-Karte gesteckt ist, im Menü **Wartung**->**Software & Konfiguration** ->**Optionen** im Feld **Aktion** die neuen Optionen *Zusätzliche Dateien laden (in den USB-Speicher)* und *MMC/SD-Karte formatieren* zur Verfügung.

# **1.13 SIA**

Ab Systemsoftware 10.1.21 können Sie im Menü **Externe Berichterstellung** ->**SIA**- >**SIA** eine Datei erstellen lassen, die dem Support umfassende Informationen zum Zustand des Geräts liefert, wie z. B. die aktuelle Konfiguration, den verfügbaren Speicher, die Betriebszeit des Geräts usw.

# **1.14 Factory Reset**

Ab Systemsoftware 10.1.21 können Sie Ihr Gerät über das GUI im Menü **Wartung**- >**Factory Reset** in den Auslieferungszustand versetzen.

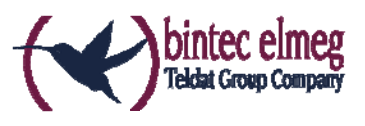

#### **1.15 Hersteller über MAC-Adresse anzeigen**

Ab Systemsoftware 10.1.21 können Sie im Menü **Systemverwaltung** ->**Globale Einstellungen**->**System** unter **Herstellernamen anzeigen** die Anzeige des Herstellers in der MAC-Adresse ein- oder ausschalten. Für den Herstellernamen (meist eine Abkürzung desselben) werden bis zu acht Zeichen am Anfang der MAC-Adresse verwendet. Statt *00:a0:f9:37:12:c9* wird mit Herstelleranzeige zum Beispiel *BintecCo\_37:12:c9* an- gezeigt.

# **1.16 Neues DNS-Menü**

#### **1.16.1 Dynamische Hosts**

Im Menü **Lokale Dienste**->**DNS**->**Dynamische Hosts** sehen Sie die relevanten Angaben zu den Dynamischen DNS-Einträgen.

#### **1.17 Benutzer ausloggen**

Es kann vorkommen, dass durch eine nicht vollständig abgebaute Konfigurationssitzung Funktionen der Konfigurationsoberfläche beeinträchtigt werden. In diesem Fall können in diesem Menü alle noch bestehenden Verbindungen zum GUI eingesehen und ggf. beendet werden.

Im Menü **Wartung** -> **Benutzer ausloggen** sehen Sie zunächst eine Auflistung aller aktiven Konfigurationsverbindungen. Nachdem Sie die Auswahl der zu beendenden Verbindungen mit Ausloggen bestätigt haben, können Sie wählen ob und welche Konfigurationen, die mit den entsprechenden Sitzungen zusammenhängen, vor dem Abmelden der Benutzer gespeichert werden.

# **1.18 elmeg IP680 verfügbar**

Ab Systemsoftware 10.1.21 ist das IP-Telefon elmeg IP680 verfügbar. Es wird automatisch erkannt und als Endgerät unter **Endgeräte**->**elmeg Systemtelefone** - >**elmeg IP** angezeigt.

#### **1.19 Anrufliste verfügbar**

Im Menü **Anwendungen**->**Anrufliste** können Sie Details eingehender und ausgehender Rufe einsehen. Welche und wie viele Rufe jeweils erfasst werden, können Sie im Untermenü **Allgemein** festlegen.

Über das Menü **Benutzerzugang** kann der jeweilige Benutzer seine individuelle **Anrufliste** einsehen.

# **1.20 DDI für Telekom-SIP-Anschluss unterstützt**

Ab Systemsoftware 10.1.21 werden Telekom-SIP-Durchwahlanschlüsse unterstützt (DDI, Direct dial in, Durchwahl). Im Menü **VoIP** ->**Einstellungen**->**SIP-Provider**->**Neu**  steht *TLS* als **Transportprotokoll** zur Verfügung. Im Menü **VoIP** ->**Einstellungen**->**SIP-Provider**->**Neu**->**Erweiterte Einstellungen** können Sie unter **Codec-Einstellungen**  *SRTP* (Secure RTP) wählen. Im Menü **VoIP** ->**Einstellungen**->**SIP- Provider**->**Neu**-

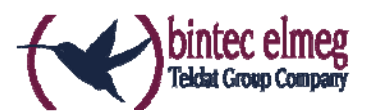

>**Erweiterte Einstellungen** können Sie unter **Weitere Einstellungen** als **Art der Registrierung** *Bulk (BNC)* (bulk number contact) verwenden.

# **1.21 Video-Daten-Übertragung unterstützt**

Ab Systemsoftware 10.1.21 können Video Daten übertragen werden. Dabei wird der Audio Stream wie ein Telefonanruf behandelt. Der Video Stream wird nicht von der Telefonanlage überwacht, sondern direkt von Endpunkt zu Endpunkt übertragen. Wenn Sie im Menü **VoIP** ->**Einstellungen**->**SIP-Provider**->**Neu**->**Erweiterte Einstellungen** unter **Codec- Einstellungen** den Parameter **Video** aktivieren, wird in Rufen von IP- zu IP-Telefonen die Übertragung von Videodaten unterstützt. Nur wenn beide Teilnehmer die Funktion unterstützen, kann sie zwischen ihnen ausgehandelt werden.

# **1.22 Schnittstellenbindung bei SIP Accounts**

Sie können den VoIP Traffic bestimmter Provider Accounts einer Schnittstelle zuweisen, indem Sie für den gewünschten Provider einen Standort zuordnen. Definieren Sie dazu im Menü **VoIP** ->**Einstellungen**->**Standorte**->**Neu** den gewünschten Standort. Weisen Sie diesen Standort im Menü **VoIP** ->**Einstellungen**->**SIP-Provider**->**Neu**->**Erweiterte Einstellungen** dem entsprechenden Provider zu.

#### **1.23 Voice Mail System in Türkisch**

Ab Systemsoftware 10.1.21ist das **Voice Mail System** in türkischer Sprache verfügbar.

#### **1.24 Neue Sprachen für elmeg S530/S560 verfügbar**

Ab Systemsoftware 10.1.21 sind für die Systemtelefone **elmeg S530/S560** die Sprachen Holländisch, Türkisch, Portugiesisch, Spanisch und Französisch verfügbar.

# **1.25 Firmware Update für elmeg IP680**

Ab Systemsoftware 10.1.21 können Sie das Firmware Update eines **elmeg IP680** mittels URL über einen externen Server durchführen.

#### **1.26 Speicherkarte verwalten**

Im Menü **Wartung**->**Speicherkarte** können Sie den Speicher des Geräts verwalten. In diesem zusätzlichen Flash-Speicher sind Dateien wie z. B. Wartemusik und Voice-Mail-Ansagen gespeichert.

# **1.27 SIP Durchwahlanschluss mit mehreren Telefonanlagen - Anrufer zuordnen**

Ab Systemsoftware 10.1.21 kann das System die Anruferadresse analysieren und die Länderkennzahl, die Ortnetzkennzahl und die Teilnehmernummer (Basisrufummer + Durchwahl) identifizieren. Dies wird für SIP Durchwahlanschlüsse mit mehr als einer internen Telefonanlage benötigt, um die Anrufer entsprechend der Basisrufnummer und dem SIP Account zuordnen zu können.

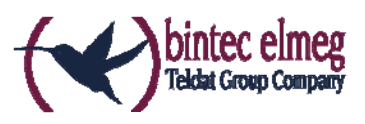

# **1.28 Trace-Schnittstelle**

Im Menü **Lokale Dienste**->**Trace-Schnittstelle** können Sie den Datenverkehr einer bestimmten Schnittstelle aufzeichnen und als PCAP-Datei speichern.

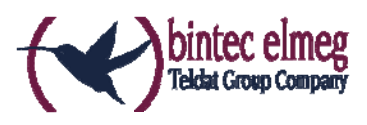

# **1.29 DSP-Module**

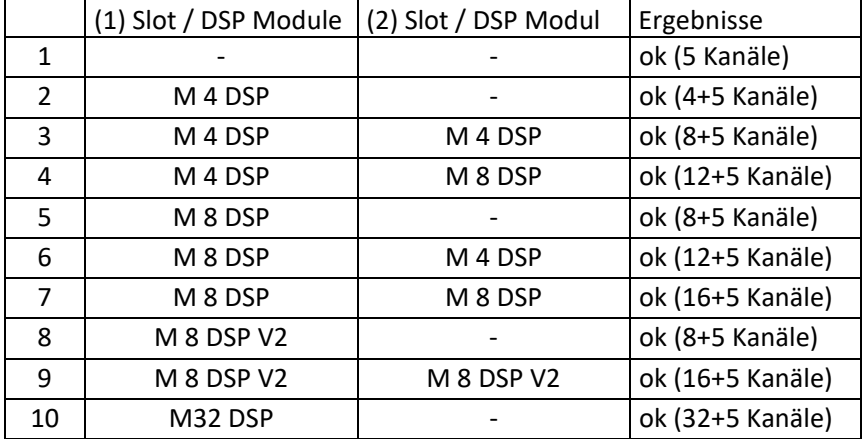

Folgende Kombinationen von DSP-Modulen sind erfolgreich getestet:

Die Verwendung abweichender Kombinationen erfolgt auf eigenes Risiko.

# **2 Änderungen**

# **2.1 OpenSSL / OpenSSH**

Mit System Software 10.1.21 wurden Updates für OpenSSL und OpenSSH auf die jeweils neueste Version durchgeführt. SSH wurde mit der Version 7.1 p2 von OpenSSH zusammengeführt. Mit dieser neuen SSH-Version stehen die Krypto-Verfahren ECDSA und Ed25519 für die Schlüsselerstellung zur Verfügung.

Beachten Sie, dass ab Version 7.0 von OpenSSH DSA-Schlüssel als veraltet gelten und deren Unterstützung standardmäßig deaktiviert wird. Wir empfehlen neue Schlüssel mit starken Algorithmen wie RSA, ECDSA oder Ed25519 zu generieren. RSA-Schlüssel bieten die größte Kompatibilität zu anderen Clients/Servern, während Ed25519 die sicherste Variante von OpenSSH ist. (Letzterer erfordert aktuelle Versionen von Client und Server.)

Details finden Sie im Internet unter http://www.openssh.com/legacy.html Welche Schlüssel aktuell vorliegen, sehen Sie im Menü **Systemverwaltung -> Administrativer Zugriff -> SSH** unter **Schlüsselstatus**.

# **2.2 IPv6**

In der IPv6-Implementierung wurden wesentliche Verbesserungen im Bereich des Adressmanagements (SLAAC, DHCP), der Firewall und der TCP-Unterstützung vorgenommen.

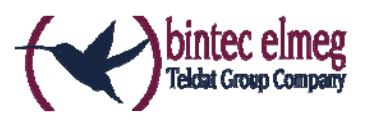

# **2.3 SIP - 1TR114 kompatibel**

Mit System Software 10.1.21 wurden verschiedene Änderungen vorgenommen, um die Kompatibilität zur Technischen Spezifikation für SIP-Schnittstellen 1TR114 Version 3 Amendment 1.2 und Amendment 5 sicherzustellen.

# **2.4 Statusseite**

Bei der Umstellung des GUI auf das MDL-Design wurden unter **Systemverwaltung -> Status** die Informationen auf den Karten umverteilt.

# **2.5 Firewall – Zurücksetzen**

Ab Systemsoftware 10.1.21 können Sie im Menü **Firewall**->**Richtlinien**->**Optionen** die Firewall auf ihre Werkseinstellungen zurücksetzen.

# **2.6 Notrufe**

Ab Systemsoftware 10.1.21 werden Notrufe priorisiert. Sind alle vorhandenen Kanäle (auch SIP-Kanäle werden berücksichtigt) belegt, wird ein bestehender Ruf beendet, um den Notruf absetzen zu können.

# **2.7 Telefone in Teams**

Bei Verwendung von Teams können ab Systemsoftware 10.1.21 die Funktionen *Bei Nichtmelden* und *Bei Besetzt* verwendet werden, da nicht aktive Telefone automatisch aus den Teams ausgelogged werden.

# **2.8 Firmware Update von Systemtelefonen**

Wenn kein externer ISDN-Anschluss zur Verfügung steht, um den SysTel Update Server anzurufen, so erfolgt das Update eines Systemtelefons über einen VoIP-Anschluss.

# **2.9 Passwortänderung beim ersten Einloggen**

Ab Systemsoftware 10.1.21 wird die Seite zum Ändern des Passworts aufgerufen, solange das Admin Passwort nicht geändert ist, und nicht wie bisher die Seite zum Einloggen angezeigt. Der Administrator muss sich daher jetzt nicht mehr erst einloggen, bevor er sein Passwort ändern kann.

# **2.10 Telefonie-Assistent erweitert**

Im Menü **Assistenten**->**Telefonie** wurde der Telefonie-Assistent um die Reiter **Erste Schritte**, **Endgeräte** und **Rufverteilung** erweitert.

# **2.11 Bezeichnungen angepasst**

Wegen der Einführung von IPv6 wurden einige Bezeichnungen unter IPv4 zur besseren Unterscheidbarkeit angepasst, z. B. wurde im Menü **Firewall**->**Richtlinien**->**Optionen**  das Feld **Firewall Status** in **Status der IPv4-Firewall** umbenannt.

# **2.12 Menü-Bezeichnung geändert**

Die Menü-Bezeichnung **Endgeräte**->**elmeg Systemtelefone** ->**elmeg IP1x** wurde in **Endgeräte**->**elmeg Systemtelefone** ->**elmeg IP** geändert.

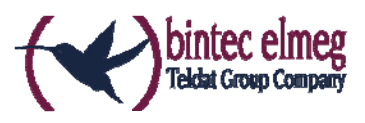

# **2.13 Domänenweiterleitung geändert**

Im Menü **Lokale Dienste**->**DNS**->**Domänenweiterleitung** ->**Neu** wurden mit **Weiterleiten** = *Domäne* die Eingabemöglichkeiten im Feld **Domäne** erweitert.

Bisher konnten Sie als **Domäne** zum Beispiel *\*.qa.bintec.de* eingeben, um \*.qa.bintec.dezu verwenden.

Ab Systemsoftware 10.1.21 wird bei Eingabe ohne führende Wildcard *\** und nach Bestätigen mit **OK** automatisch eine führende Wildcard eingefügt. Sie können zum Beispiel *.qa.bintec.de* oder *qa.bintec.de* eingeben und verwenden nach Bestätigen mit **OK** automatisch \*.qa.bintec.de.

#### **2.14 SIP-Verbindungen verbessert**

SIP- Unterbrechungen werden schneller erkannt und behoben.

# **2.15 Verbindungsdaten erweitert**

Im Menü **Anwendungen**->**Verbindungsdaten**->**Gehend** und **Anwendungen**->**Verbindungsdaten**->**Kommend** wird in einer zusätzlichen Spalte der angerufene Name bzw. der Anrufername angezeigt, wenn ein entsprechender Eintrag im Systemtelefonbuch oder im Benutzertelefonbuch verfügbar ist,

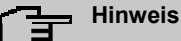

Beachten Sie, dass diese Namen nur angezeigt werden und nicht mit den Verbindungsdatensätzen exportiert werden können.

# **3 Fehlerbehebungen**

# **3.1 System – Sporadischer Reboot**

(ID 20551, 20685, 20849)

Beim Gerät elmeg hybird 600 konnte es zu sporadischen Reboots kommen.

#### **3.2 System – Stacktrace**  (ID 20424)

Beim Betätigen einer Linientaste konnte es bei einem Gerät aus der Gerätefamilie elmeg hybird vorkommen, dass ein Stacktrace auftrat.

**3.3 System – Anmeldeproblem**  (ID 20773)

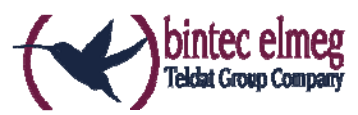

Aufgrund eines Speicherproblems konnte es vorkommen, dass das GUI nach der Anmeldung auf dem Gerät nicht geladen werden konnte.

# **3.4 Konfiguration – Boot-Konfiguration gelöscht**  (ID 20484)

Wenn eine Konfiguration mit der Option **Konfiguration speichern und vorhergehende**  Boot-Konfiguration sichern gespeichert wurde, so wurde keine neue "boot"-Konfiguration angelegt, und das Gerät startete wieder im Auslieferungszustand.

# **3.5 GUI – Symbole mit unterschiedlichen Farben**  (ID 20497)

Für die Administratorseiten verschiedener Telefone (elmeg IP, elmeg DECT, Octophones) wurde dasselbe Symbol in unterschiedlichen Farben verwendet.

# **3.6 GUI – Problem mit Bildschirmdarstellung**

(ID 20276)

Es konnte zu Problemen mit der Bildschirmdarstellung des GUI kommen, wenn die horizontale Anzahl der Bildpunkte kleiner oder gleich 1024 war.

# **3.7 Assistent Erste Schritte – Nicht über Hosts erreichbar**   $(ID n/a)$

Wenn die IP-Adresse im Assistenten **Erste Schritte** geändert wurde, so wurde diese Änderung nicht in das Menü **Lokale Dienste -> DNS -> Statische Hosts** übernommen. Daher war das Gerät nicht über diese statischen Hosts erreichbar.

# **3.8 Systemverwaltung – Datum und Uhrzeit manuell eingegeben**  (ID 20536)

Das System zwang den Benutzer fälschlicherweise, Datum und Uhrzeit von Hand einzugeben.

# **3.9 B.A.B.E. – Kein Quittungston**

(ID 20586)

Nach dem Update einiger Systemsoftware-Versionen wurde eine Verbindung zum B.A.B.E.-Server mittels Kennzahl von einer Nebenstelle aus zwar weiterhin hergestellt, es war aber kein Quittungston mehr zu hören.

**3.10 B.A.B.E – Verbindung schlug fehl**  (ID 20571)

Unter bestimmten Umständen schlug nach einem Update der Systemsoftware die Verbindung zum B.A.B.E.-Server fehl.

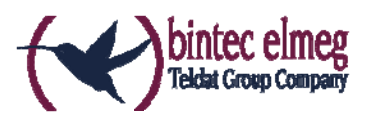

# **3.11 Systemverwaltung – Fehlerhafte Anzeige**

(ID n/a, 20537)

Im Menü **Systemverwaltung -> Konfigurationszugriff -> Zugriffsprofile** war die Anzeige einiger Menüpunkte nicht korrekt.

# **3.12 Zertifikate – Falsche Anzeige**

 $(ID n/a)$ 

Die Zeichen *<* und > wurden in Zertifikaten fälschlicherweise als HTML-Zeichen *<* und  $&qt$ ; dargestellt.

**3.13 Zertifikate – HTTPS** 

 $(ID n/a)$ 

Für HTTPS konnte ein eigenes Zertifikat ausgewählt werden, obwohl dies vom Gerät nicht unterstützt wird.

# **3.14 Telefonie – Import des Telefonbuchs funktionierte nicht**  (ID 20570)

Der Import des Telefonbuchs funktionierte nicht, wenn das Telefonbuch nicht im Standardformat vorlag.

# **3.15 Telefonie - Durchwahlausnahme (P-P)**

(ID 20759)

Im Menü **Nummerierung -> Externe Anschlüsse -> Rufnummern -> Neu** konnten im Feld **Durchwahlausnahme (P-P)** fälschlicherweise mehr als vier Stellen eingetragen werden.

# **3.16 Telefonie – Kommunikation mit Voice Mail System fehlerhaft** (ID 20628)

Die Kommunikation zwischen einem elmeg IP 120 und dem Voice Mail System funktionierte nicht korrekt. Wenn ein elmeg IP120 eine Voice Mail Box anrief, konnte man nichts hören.

# **3.17 Telefonie – Stacktrace**

(ID 20727)

Bei einem ausgehenden Ruf mit einem analogen Telefon konnte es vorkommen, dass ein Stacktrace auftrat.

**3.18 Telefonie – Verbindungsabbrüche**  (ID 20797)

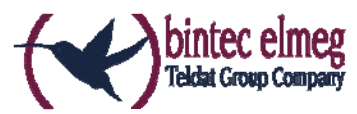

Bei abgehenden Verbindungen kam es sporadisch zu Verbindungsabbrüchen nach 25 bis 27 Sekunden.

#### **3.19 Telefonie – Rufverteilung fehlerhaft**  (ID 20701)

Wenn im Menü **Assistenten -> Telefonie -> Rufverteilung -> Bearbeiten** für bestimmte Rufnummern die Parameter **Variante 1 (Zuordnung Tag)** und **Variante 2 (Zuordnung Nacht)** zugewiesen waren, so funktionierte die Umschaltung zwischen beiden Varianten über einen Kalender nicht.

**3.20 Telefonie – Schaltfläche fehlte**  (ID 20860)

Wenn im Menü **Assistenten -> Telefonie -> Endgeräte** in der Liste das Telefon elmeg IP680 angezeigt wurde, so fehlte beim Bearbeiten dieses Eintrags im entsprechenden Fenster die Schaltfläche **Gerätekonfiguration**.

# **3.21 Telefonie – Systemtelefon verlor Verbindung**

(ID 20662)

Wenn ein Gerät vom Typ elmeg hybird an einem ISDN-Mehrgeräteanschluss mit 10 MSNs betrieben wurde und als Endgeräte IP-S400 Systemtelefone verwendet wurden, so verlor ein Systemtelefon seine Verbindung sobald die fünfte MSN auf dem Telefon eingerichtet wurde.

# **3.22 Telefonie – 1TR118 inkompatibel**

#### (ID 20714)

Bei Anschlüssen vom Typ *Deutschland LAN* / *SIP-Durchwahl* lag eine Inkompatibilität zu 1TR118 vor.

#### **3.23 Telefonie – Probleme mit SIP-Anschluss**  (ID 20704)

Unter bestimmten Umständen kam es zu wiederholten erfolglosen Registrierungsversuchen von SIP-Anschlüssen.

# **3.24 Voice Mail Box – Keine Fehlermeldung**

(ID 20481)

Der Versuch, die Voice-Mail-Ansage durch eine eigene WAV-Datei mit abweichender Kodierung zu ersetzen, schlug zwar fehl; es erschien jedoch keine Fehlermeldung.

# **3.25 IPv6 – Adressmanagement**

(ID 19043)

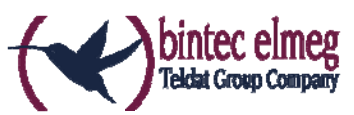

Das Verhalten als IPv6 DHCP Client war an BNG-Anschlüssen nicht zuverlässig. Dadurch konnte es gelegentlich dazu kommen, dass das IPv6-Netzwerk nicht funktionsfähig war.

**3.26 NAT – Problem mit NAT Reverse**  (ID 20318)

Wenn im Menü **Netzwerk -> NAT > NAT-Schnittstellen** mehrere Schnittstellen angezeigt wurden und die Konfiguration mit oder ohne Änderungen auf dieser Seite mit **OK** gespeichert wurde, so wurde, wenn in der MIB-Tabelle **ipExtIfTable** die MIB-Variable **Nat**=*reverse* gesetzt war, diese NAT-Reverse-Konfiguration gelöscht. Mit System Software 10.1.21 wird vor dem Speichern eine Warnung angezeigt.

# **3.27 Firewall – Anzeige fehlerhaft**

Im Menü **Firewall -> Richtlinien -> IPV4-Filterregeln** bzw. **Firewall -> Richtlinien -> IPV6-Filterregeln** wirkte sich unter bestimmten Umständen die Verwendung der Filterkopfzeile der oberen Tabelle fälschlicherweise auch auf die untere Tabelle aus.

# **3.28 DHCP – Sortierung fehlerhaft**

(ID 20741)

Im Menü **Lokale Dienste -> DHCP-Server -> IP/MAC-Bindung** funktionierte die Sortierung der Einträge in der Spalte **Verbleibende Lease Time** nicht korrekt.

# **3.29 Wartung – Seite nicht aufrufbar**

(ID 20661)

Mit Internet Explorer 11 war es nicht möglich, die Seite **Wartung > Software und Konfiguration** aufzurufen.

# **3.30 Panic**

(ID 19574)

Es konnte vorkommen, dass ein Gerät täglich neu startete. Bei einigen der angeschlossenen Telefone traten Probleme bei der Gesprächsannahme auf.

# **3.31 Dasselbe Symbol für unterschiedliche Aktionen**

#### $(ID n/a)$

Für das Anstoßen und für das Zurücksetzen von Aktionen wurde fälschlicherweise dasselbe Symbol verwendet. Ab Systemsoftware 10.1.21 steht für das Zurücksetzen von Aktionen ein anderes Symbol zur Verfügung. Sie können zum Beispiel unter **Konfigurationszugriff ->Zugriffsprofile** die Profile in den Auslieferungszustand zurücksetzen.

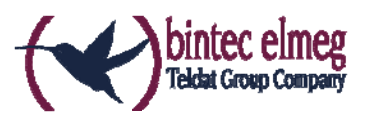

# **3.32 Fehlermeldung nicht korrekt**

(ID 19420)

Bei Eingabe der **Länderkennzahl** konnte es vorkommen, dass eine falsche Fehlermeldung angezeigt wurde.

# **3.33 Unbeabsichtigte Trennung einer Verbindung**

(ID 19334)

Es konnte vorkommen, dass eine gewählte Verbindung nach externer Übergabe getrennt wurde.

**3.34 Firmware Update misslungen** 

(ID 19327)

Ohne IPv6-Verbindung war kein Firmware Update möglich.

# **3.35 SSH - Verbindung schlug fehl**

(ID 19213)

Nach einem ordnungsgemäßen Betrieb von ungefähr zwei Tagen schlug plötzlich die SSH-Verbindung fehl.

#### **3.36 Falsche Seite**

(ID 19506)

Es konnte vorkommen, dass nach dem Einloggen eine falsche Seite geladen wurde.

# **3.37 Konfigurationssitzung unvollständig**

(ID 19493)

Es konnte vorkommen, dass eine Konfigurationssitzung nicht beendet werden konnte und TR069 nicht konfiguriert werden konnte, wenn der Benutzer - statt sich auszuloggen - nur den Browser schloss.

#### **3.38 Windows 10 Edge Browser - Ungewollte Zeilenumbrüche**   $(ID n/a)$

Die ungewollten Zeilenumbrüche im Output des Browsers Windows Edge (Spartan) wurden durch einen Fix von Microsoft beseitigt. Der interne Fix wurde entfernt, da er nicht mehr benötigt wird.

# **3.39 Verbindungsabbrüche**

(ID 19334)

Unter bestimmten Umständen konnte es zu Verbindungsabbrüchen kommen.

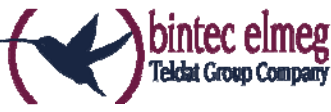

# **3.40 SSL - Keine Übertragung von Konfigurationsdateien**  (ID 19219)

Über eine SSL-Verbindung konnten keine Konfigurationsdateien übertragen werden.

# **3.41 FAX funktionierte nicht korrekt**

(ID 19098)

Beim Versuch ein FAX zu senden, konnte es vorkommen, dass eine Systemblockade auftrat und der Router die Verbindung nicht mehr beendete.

#### **3.42 VoIP - Keine Sprachübertragung**  (ID 19184)

Wenn in einem Team ein analoges oder ein ISDN-Telefon verwendet wurde, wurde ein kommender Ruf zwar korrekt signalisiert, bei Annahme des Rufs fand aber keine Sprachübertragung statt.

# **3.43 VoIP - Account nicht verwendbar**

(ID 19551)

Bei Verwendung von VoIP Clients (z. B. einem Smart Phone mit VoIP Client oder einem VoIP-Telefon) war der VoIP Account wegen eines NAT-Konflikts nicht verwendbar.

# **3.44 VoIP – Providerprobleme**

 $(ID n/a)$ 

Es konnte vorkommen, dass Provider mit bestimmten Profilen nicht angezeigt wurden und/ oder nicht editiert oder gelöscht werden konnten.

# **3.45 QoS - Keine Klassifizierung der High-Priority-Pakete**

(ID 19527)

Die interne Klassifizierung der High-Priority-Pakete wurde durch eine aktive Firewall gestört.

# **3.46 QoS - 1TR112-Anforderungen nicht erfüllt**

(ID 19296)

Die QoS-Signalisierung entsprach nicht den Anforderungen von 1TR112.

# **3.47 Codec-Probleme**

(ID 19606)

Bei Verhandlung des Codec zwischen einer Polycom Soundstation IP 6000 und unserem Gerät kam es zu Problemen.

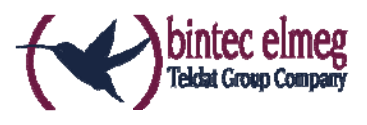

# **3.48 SIP - Verbindung abgebrochen**

(ID 19587)

Es konnte vorkommen, dass eine Verbindung nach einer Anrufweiterleitung abgebrochen wurde.

# **3.49 SIP - Rufe abgewiesen**

(ID 19486)

Es konnte vorkommen, dass eingehende Rufe mit der Statusmeldung 480 (Temporarily not available) abgewiesen wurden. Die Anlage gab dabei die Debug-Meldung "No matching codecs, call rejected" aus.

```
3.50 SIP - Falsches Format
```
(ID 19447)

Unter speziellen Bedingungen konnte es vorkommen, dass ein falsches Rufnummernformat verwendet wurde.

# **3.51 Telefonie - Rufe nicht möglich**

(ID 19373)

Es konnte vorkommen, dass keine Rufe von der Haupt-MSN aus möglich waren.

# **3.52 Telefonie - Falsche Verbindungsdaten**

(ID 19422)

Bei längeren Telefongesprächen wurden falsche Verbindungsdaten angezeigt.

# **3.53 Telefonie – Provisionierungsprobleme**

(ID 19449)

Bei Provisionierung einzelner Telefone konnte es vorkommen, dass der Provisionierungsprozess nur ein einziges Mal funktionierte und kein Update möglich war.

#### **3.54 Telefonie - Registrierungsprozess verzögert**  (ID 19417)

Unter speziellen Bedingungen konnte es bei einer Telefonanlage vorkommen, dass sich Rufnummern nur sehr verzögert registrierten.

# **3.55 DISA-Problem**

(ID 17964)

Die Wahl über DISA funktionierte nicht mit SIP-Anschlüssen und DTMF Inband.

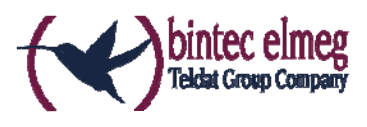

# **3.56 Netzwerk - Full Cone NAT**

 $(ID n/a)$ 

Wenn im Menü **Netzwerk**->**NAT** ->**NAT-Konfiguration** ->**Neu** die Einstellung **NAT-Methode** = *full-cone* verwendet wurde, traten unter bestimmten Umständen Probleme auf und die NAT Session wurde abgebrochen.

# **3.57 SIF - Alias-Probleme**

(ID 19502)

Unter speziellen Umständen existierte der Schnittstellen-Alias für die Schnittstelle *ANY*  weder für IPv4 noch für IPv6. Der Schnittstellen-Alias für die Schnittstelle *LAN\_Local*  existierte für IPv4 nicht.

# **3.58 HTTPS - Zertifikatsauswahl fälschlicherweise möglich**  (ID 19511)

Bei Gerätefamilien, die Zertifikate nicht unterstützen, konnten im Menü **Systemverwaltung** ->**Zertifikate** Zertifikate konfiguriert werden und im Menü **Lokale Dienste**->**HTTPS** konnten diese Zertifikate ausgewählt werden.

# **3.59 Externe Berichterstellung - Benachrichtigungsdienst funktionierte nicht korrekt**

(ID 19291)

Der **Benachrichtungsdienst** im Menü **Externe Berichterstellung** funktionierte mit dem Provider *mail.selfhost.de* nicht korrekt.

# **3.60 Monitoring - Keepalive Monitoring fehlerhaft**

(ID 19313)

Keepalive Monitoring funktionierte nicht, wenn im Menü **Lokale Dienste**- >**Überwachung**->**Hosts**->**Neu** die Zahl der **Erfolgreichen Versuche** größer war als die Zahl der **Fehlgeschlagenen Versuche**.